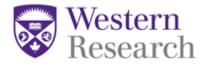

## QuickGuide: How to Respond to Recommendations from the REB

This QuickGuide outlines steps for responding to REB recommendations in WesternREM.

To respond to REB recommendations:

- 1. When you receive notification (either by email or in your **Notification** tile in WREM) from the REB requesting modifications you will need to submit your response.
- 2. Log into WesternREM: <u>https://applywesternrem.uwo.ca</u>
- 3. From the **Notification** tile, click on the notification you wish to address, it will read "ACTION REQUIRED: The XXREB has requested modifications to your Initial Application"
- 4. When prompted click 'View Form'.
- 5. Locate the Modifications Letter in the History tab

| Form Status                 |           | Review     | Review Reference |             | Application Type          |        | Date Modified     |  |
|-----------------------------|-----------|------------|------------------|-------------|---------------------------|--------|-------------------|--|
| Recommendations Letter Sent |           | N/A        | N/A              |             | HSREB Initial Application |        | 11/Jul/2017 03:29 |  |
|                             |           |            |                  |             |                           |        |                   |  |
| Navigation                  | Documents | Signatures | Collaborators    | Submissions | Correspondence            | Centre | History           |  |
|                             |           |            |                  |             |                           |        |                   |  |

6. Review requested changes and, from the **Navigation** tab, make changes to the application as requested in the Modifications Letter

**\*NOTE:** When responding to Recommendations be sure to check "Response to REB recommendations" in section 1.1 of the form.

| 1.1                                                                             | 9 |
|---------------------------------------------------------------------------------|---|
| 1.1 *Is this the initial submission or a response to REB recommendations?       | 0 |
| <ul> <li>Initial Submission</li> <li>Response to REB recommendations</li> </ul> |   |

7. Use the checklist below to ensure your response is complete before resubmitting

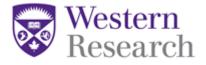

## Checklist:

| Change the answer to question 1.1 in the form to "Response to REB recommendations"                                                                                                    | Complete |
|----------------------------------------------------------------------------------------------------|----------|
| <ul> <li>Upload any new requested documents (tracked and clean) to the correct section of the application</li> <li>CLEAN copies are uploaded into the section to which they</li> </ul>                                                                              | Complete |
| <ul> <li>Correspond</li> <li>TRACKED copies are uploaded into the Resubmission Information section</li> </ul>                                                                                                    |          |
| Delete any previous versions that are no longer relevant and being replaced<br><b>*NOTE:</b> This is extremely important. If previous documents are not<br>deleted, the OHRE will not know which new documents have been<br>uploaded and will return without review | Complete |
| Update answers in the application form                                                                                                    | Complete |
| Upload REB response letter into the Resubmission Information section                                                                                                    | Complete |
| Sign OR Request a Signature from the PI                                                                                                    | Complete |

**Questions?** 

T: 519-661-3036 E: <u>wrem@uwo.ca</u>